# **Installationsanvisning för**

# **iOS & Android app för**

# **Webtracking**

På webbsidan [www.webtracking.se](http://www.webtracking.se/) bör pc-användare använda Chrome och mac-användare använda Safari som webbläsare, använd INTE Internet Explorer då denna inte stöder alla våra funktioner.

#### VIKTIGT!

Data som läggs in i systemet kommer att sparas i vår databas och vissa delar även visas publikt utåt vid till exempel tävlingar. Om det skulle vara något problem med datalagring så kontakta Webtracking Sweden AB [\(info@webtracking.se](mailto:info@webtracking.se)).

Vid frågor eller problem kontakta oss på

Sven Hanssen: 0703 51 00 93

Peter Wahlström: 0704 19 27 18

Eller maila på [info@webtracking.se](mailto:info@webtracking.se)

2020-05-24

## **Installation av** *iOS* **app på iPhone eller iPad**

- 1. Ladda ner och installera appen från AppStore. Sök på "webtracking", appen ska inte kosta något
- 2. Starta appen, fyll i fälten (se även bild nedan) enligt

ID number:

IP-adress: ny.webtracking.se Port: 50010

Se till att tiden under "Inställningar → Allmänt → Datum och tid" är satt till "Ställ in automatiskt".

Stömsparläge får EJ vara aktiverad! Denna funktion stänger av GPS-en och appen fungerar inte som den ska.

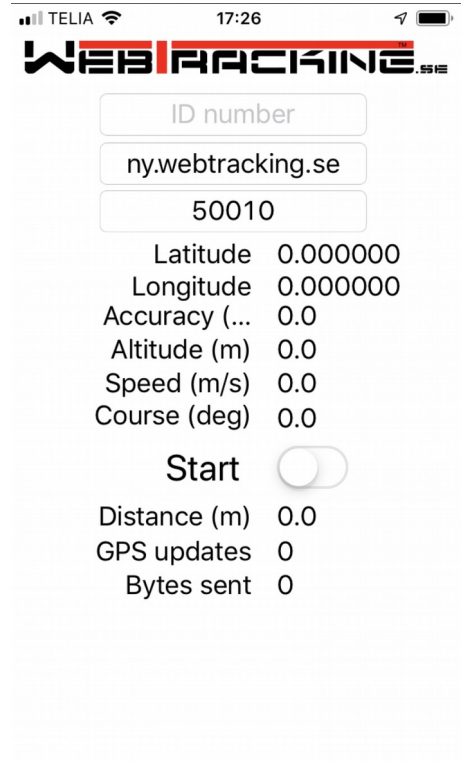

Se vidare "**Kontrollera att spår-appen fungerar**"

## **Installation av** *Android* **app på telefon eller platta**

- 1. Ladda ner och installera appen från Google Play. Sök på "webtracking", appen ska inte kosta något. Appen kräver att platstjänster är påslagna!
- 2. Starta appen, fyll i fälten (se även bild nedan) enligt

ID number:

IP-adress: ny.webtracking.se Port: 50010

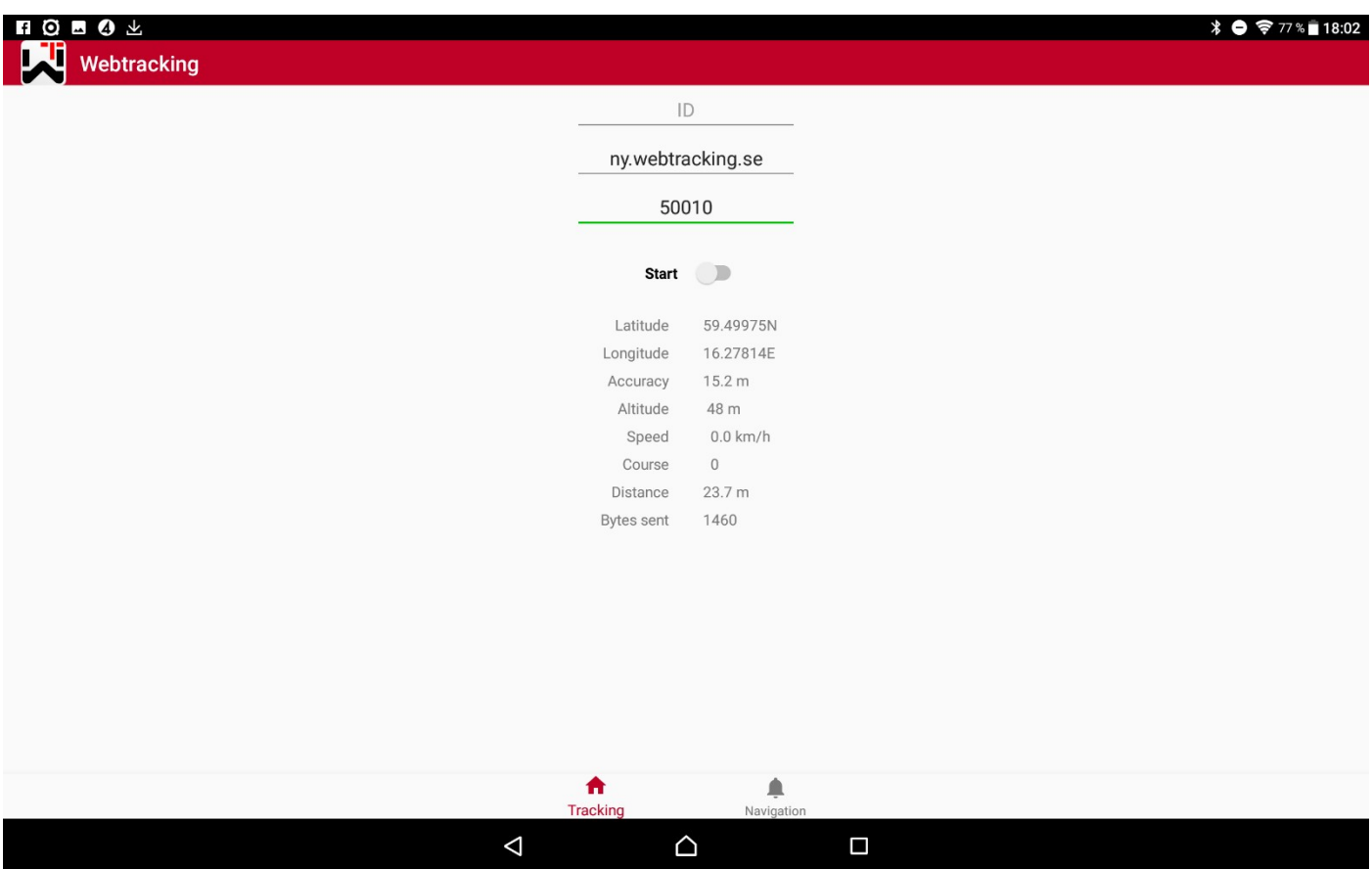

Se vidare "**Kontrollera att spår-appen fungerar**"

## **Kontrollera att spår-appen fungerar**

#### STARTA appen!

Om ni har en inloggning på "Race Admin" så logga in där och kontrollera att ni kommer upp. Länk till "Race Admin" <http://ny.webtracking.se/ws/main.html>

Om ni INTE har egen inloggning kontakta arrangören/WT-ansvarig/tävlingsledningen så kan dom verifiera att ni kommer upp på övervakningssidan.

Hör av er om något inte fungerar!

Sven Hanssen: 0703 51 00 93

Peter Wahlström: 0704 19 27 18

Mail: info@webtracking.se